## 完整審查 線上申請操作說明

#### 台灣專科護理師學會

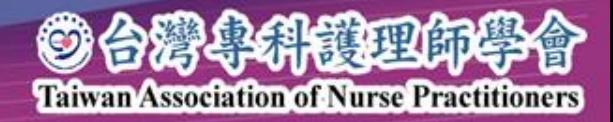

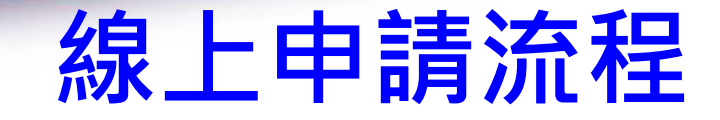

- 彙整該階層申請佐證資料
- 完成認證費用繳費

籌備

線上

申請

暫存

送審

- 登錄會員帳號,進行線上申請
- 上傳佐證資料及繳費證明電子檔
- · 缺乏資料,點選暫存
- 資料完整,確認送審

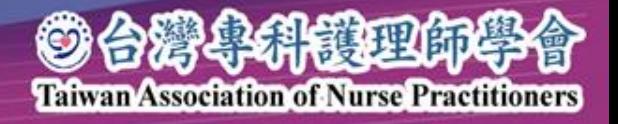

# 完整審查線上申請 操作說明 開始

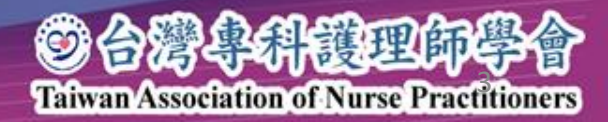

#### 1.登入進階制度及認證申請

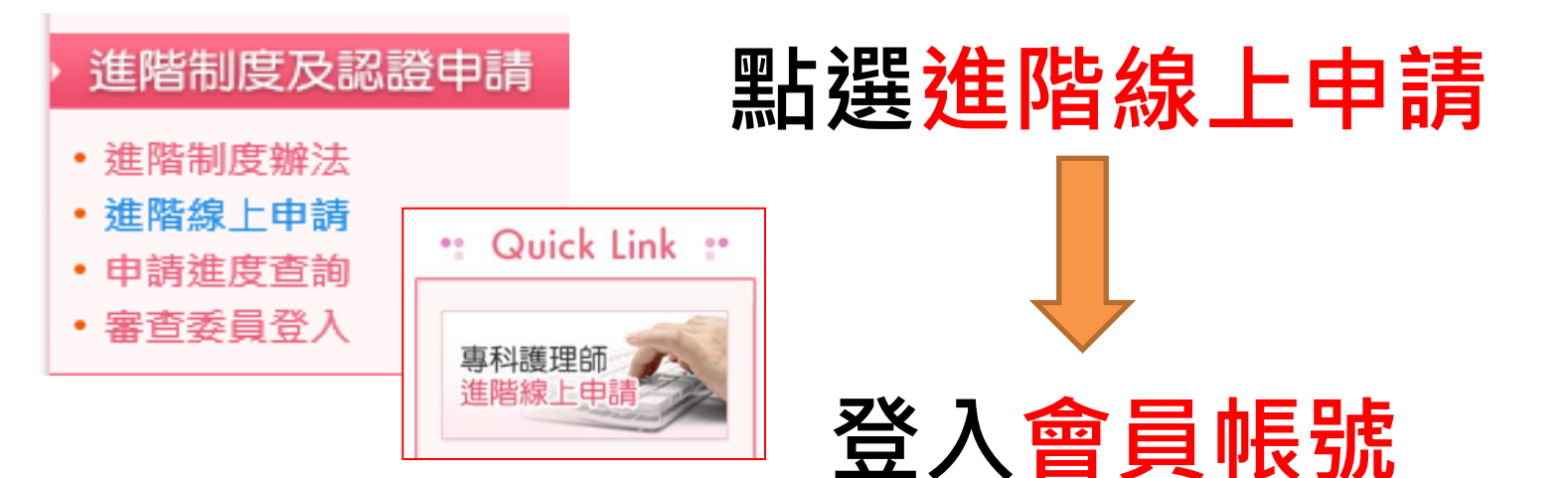

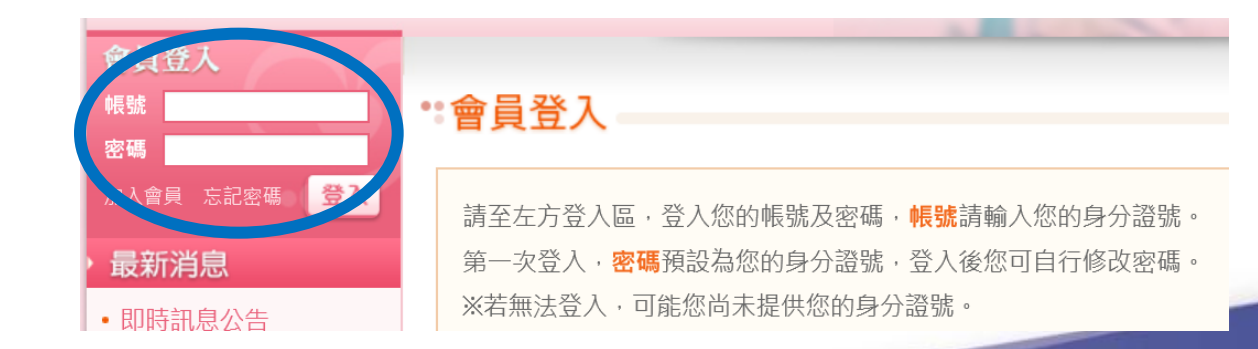

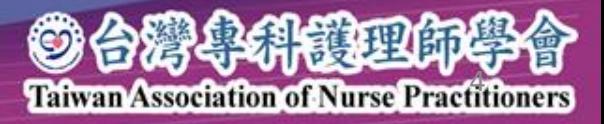

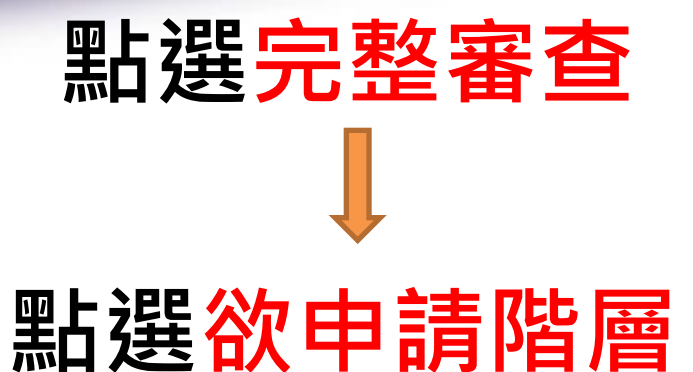

選擇進階制度之認證 申請項目

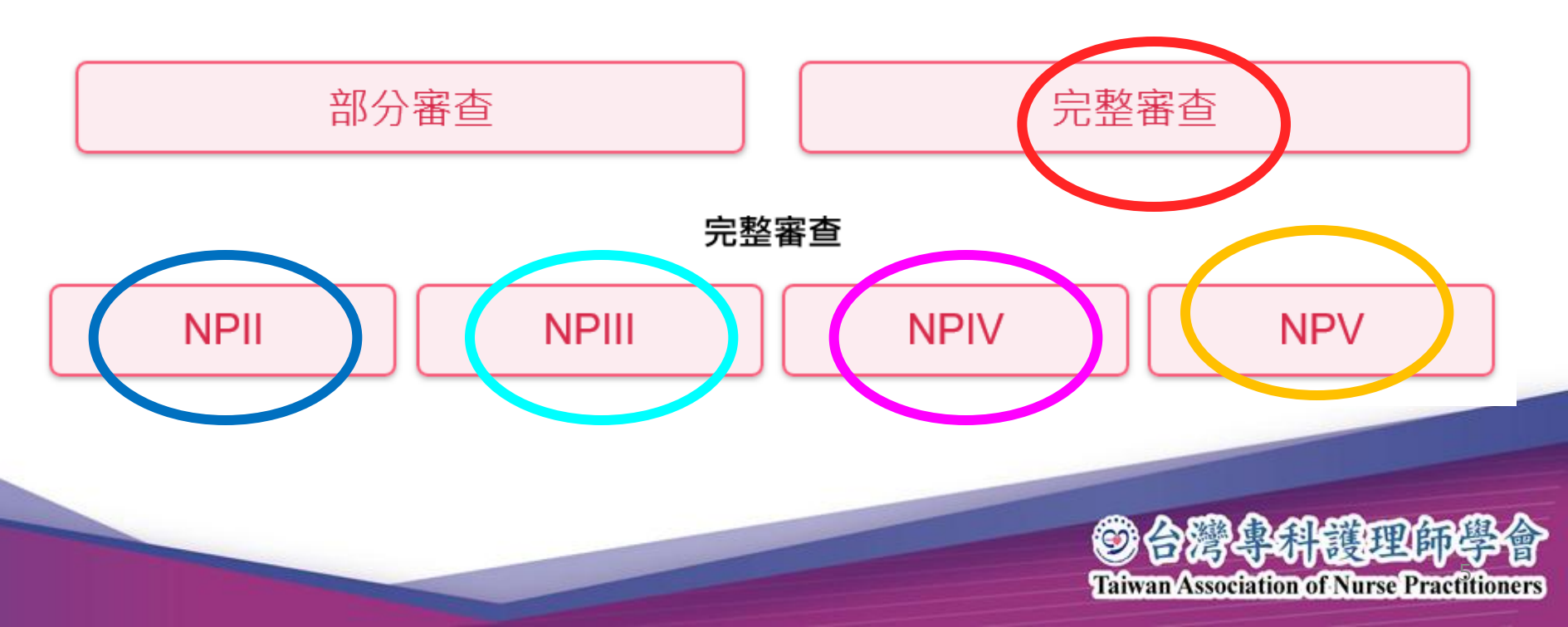

### 2.線上佐證資料電子檔案上傳

1.基本資料 十傳(1) 基本資料、(2)繳費證明 最後填寫繳費日期

2.臨床執業成效

上傳各階層所需資料,系統下方 ,提供資料暫存功能。 3.教學能力 4.領導/行政/研究

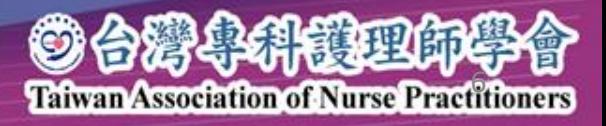

### 線上電子檔案上傳

#### 1.基本條件

※ 每一個上傳檔案時,點擊瀏覽鍵後,詰務必點擊【上傳】鍵,該檔案才會上傳並儲存。

※檔案大小限制為5MB:類型須為:jpg、png、pdf等。

※每一項目日期請最後輸入,並點擊[暫存]按鈕儲存。

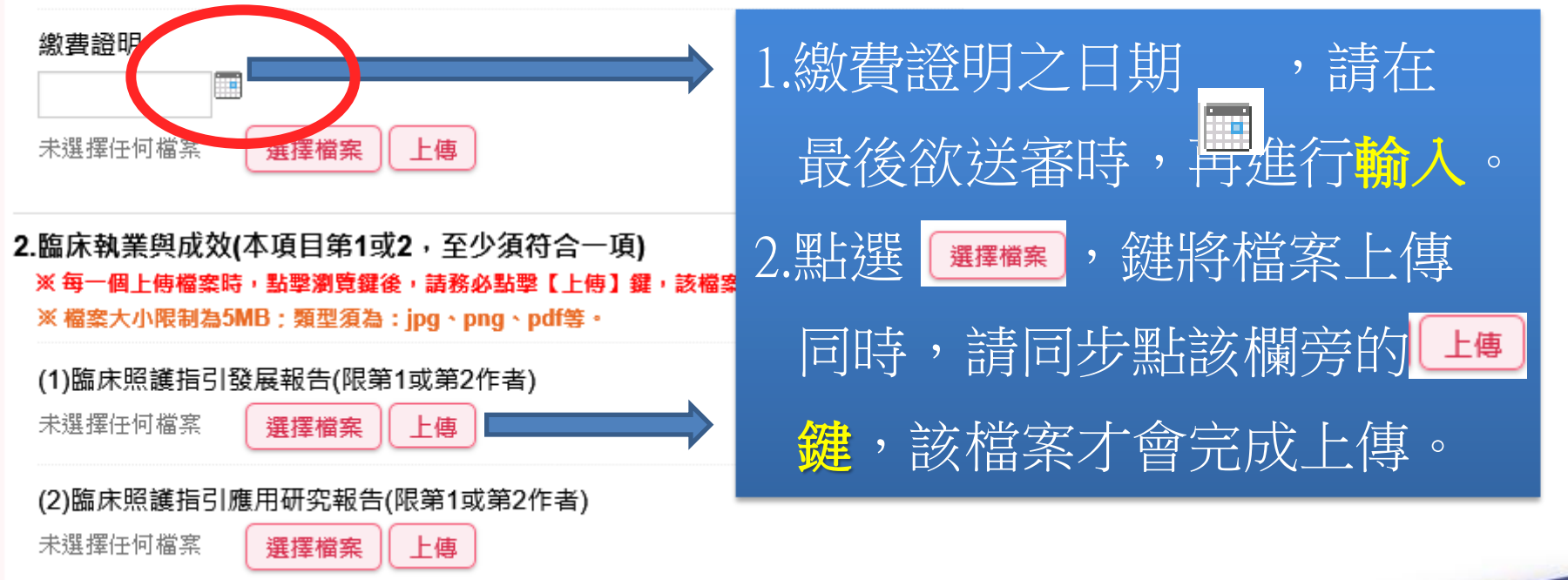

**Taiwan Association of Nurse Practitioners** 

oarakti

### 3.送出及暫存

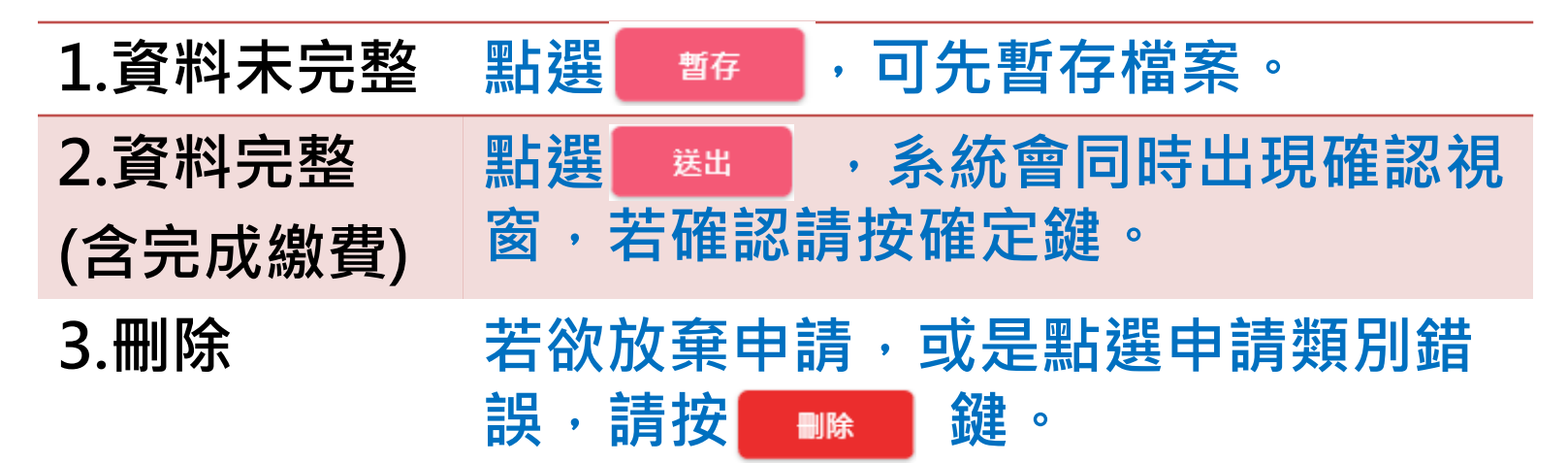

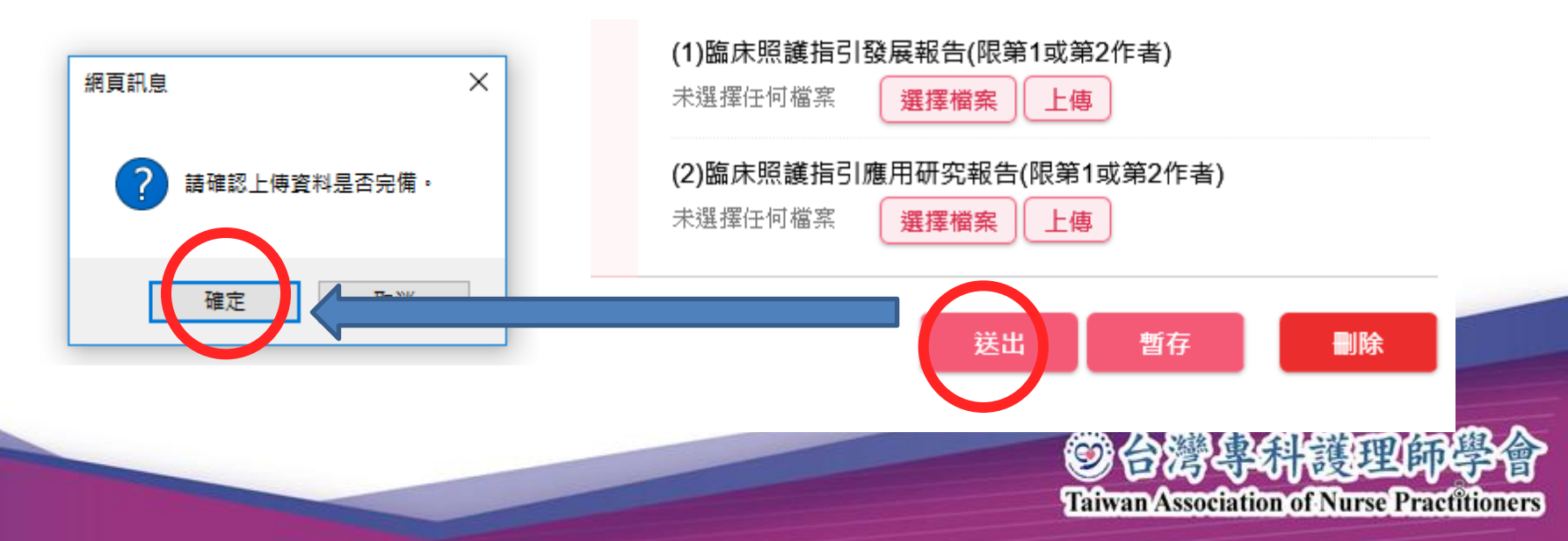

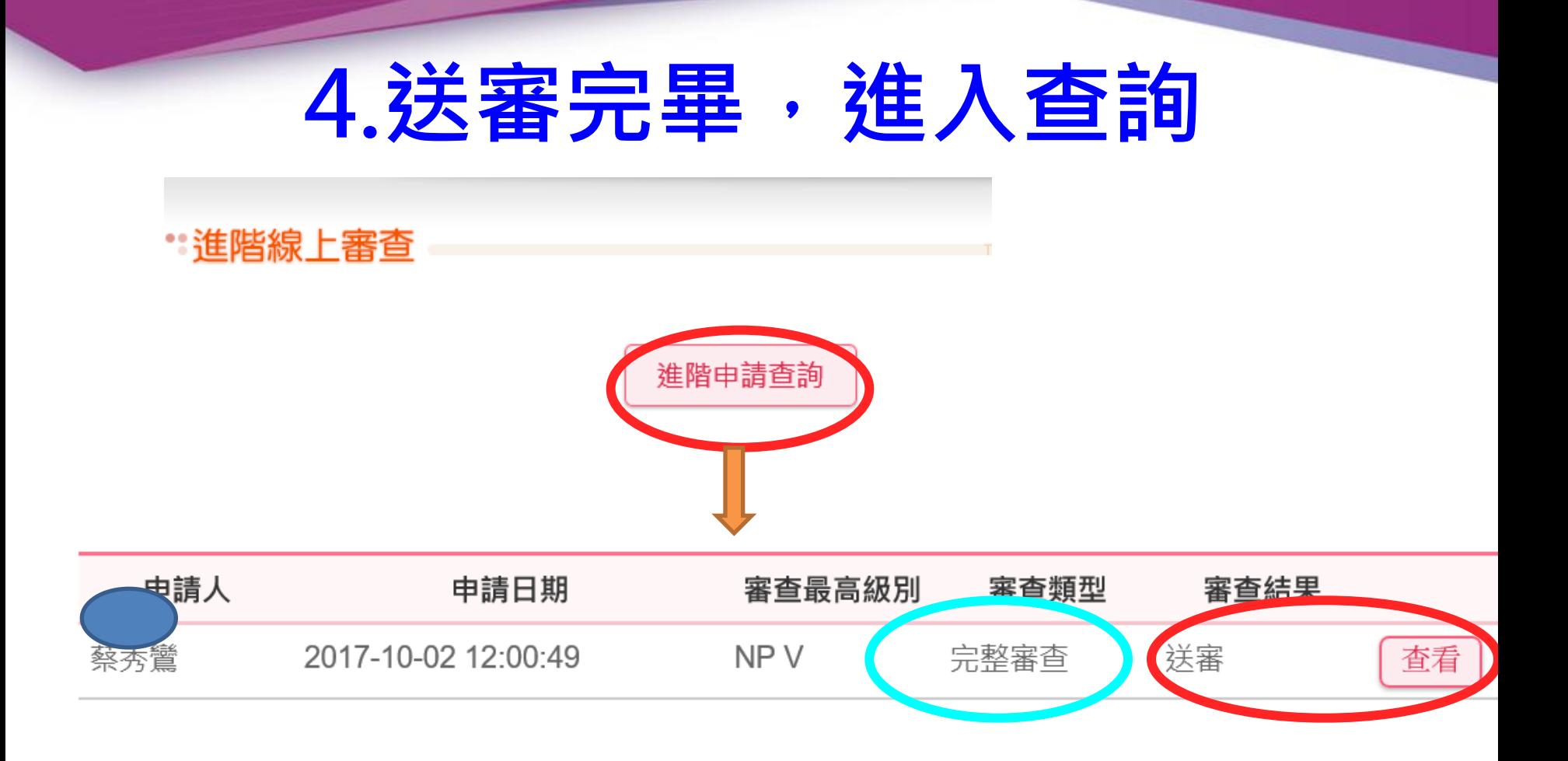

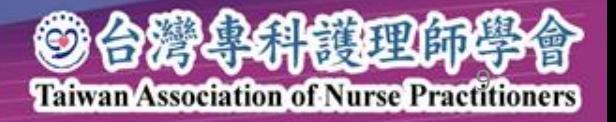